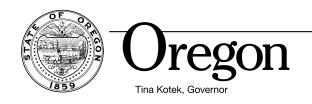

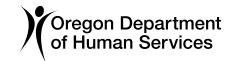

## **Troubleshooting Issues Opening Forms**

If you are having a problem opening a form, please try the following:

1) Download the form.

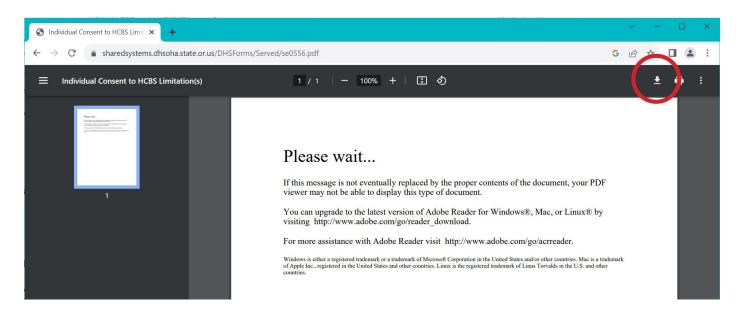

- 2) Navigate to your "Downloads" folder and open the form in Adobe Acrobat Reader or Adobe Acrobat Pro.

  Important: Ensure you have downloaded the latest version of either Acrobat Reader or Acrobat Pro.
- **3)** If you are ODHS or OHA staff, try opening the document in Edge.
- **4)** If you need a form in another format, contact the Forms and Publications Office by phone at 503-3478-3486, TTY 503-378-3523 or email <a href="mailto:dhs.forms@odhsoha.oregon.gov">dhs.forms@odhsoha.oregon.gov</a>.

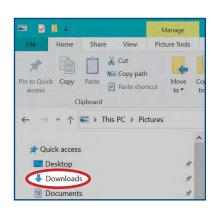

You can upgrade to the latest version of Adobe Reader for Windows®, Mac, or Linux® by visiting http://www.adobe.com/go/reader\_download.

For more assistance with Adobe Reader visit http://www.adobe.com/go/acrreader.